# HOODIE BEDRUKKING  $(1/2)^*$

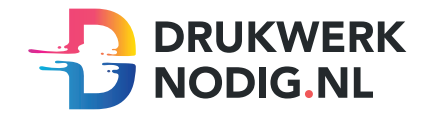

### Aanleveren hoodie 250 x 290 mm

U levert een hoge resolutie PDF aan met het juiste eindformaat. Alle afbeeldingen staan in CMYK of RGB.

#### Formaat

Eindformaat =  $250 \times 290$  mm

Als u het bestand op deze manier wilt aanleveren, is er enige kennis vereist. Met het ontwerpprogramma Indesign of Illustrator dient het bestand opgemaakt te worden. We raden u aan om onze templates te gebruiken voor het aanleveren van een printbaar bestand voorzien van dekwit.

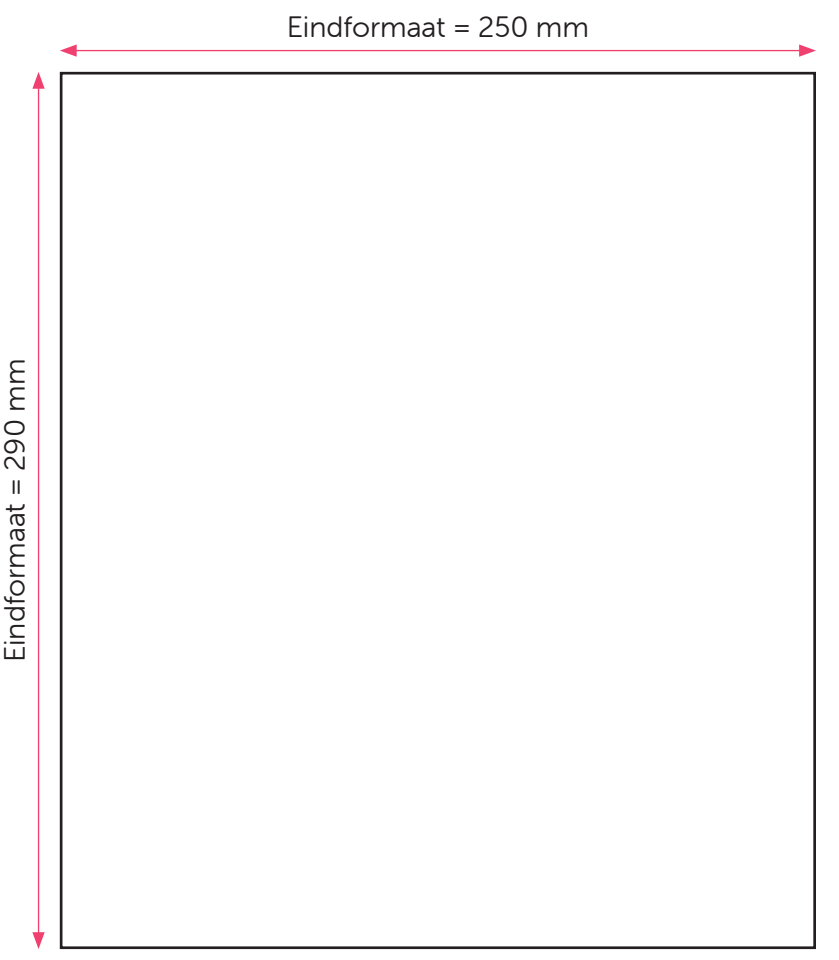

#### Let op!

- Upload uw pdf zonder afloop en zonder snijtekens.
- Maak uw bestand op in CMYK of RGB kleuren.
- Houd een resolutie van 300dpi (pixels per inch) aan als u afbeeldingen gebruikt in het ontwerp.
- Zet gebruikte lettertypes om naar lettercontouren
- Hanteer een lettergrootte van minimaal 6pt.
- Hanteer een lijndikte van minimaal 0,25pt.

# HOODIE BEDRUKKING (2/2)

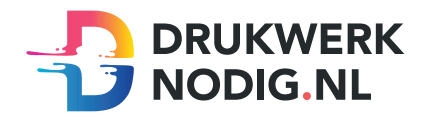

## Instructie printen met dekwit in Indesign/Illustrator.

#### Alleen wit printen

- Zet alle gebruikte fonts om naar lettercontouren (outline) *Tekst > Contouren maken*
- Gebruik alleen lettercontouren, figuren en vectorafbeeldingen in uw document
- Geef alle gebruikte elementen de steunkleur 'white' (zie voorbeeld staalopties)
- Maak een hoge resolutie PDF (zie voorbeeld exporteren)
- Controleer goed of de steunkleur correct in de pdf staat

### Wit printen met kleur

Maak twee lagen in uw document

- Noem de bovenste laag 'White'
- Noem de onderste laag 'Opmaak'

#### **White**

- Geef alle gebruikte elementen de steunkleur 'white' (zie voorbeeld staalopties)
- Zet de witte laag op overdrukken (zie voorbeeld kenmerken) *Venster > Uitvoer > Kenmerken*
- Deze opbouw van het bestand heeft geen invloed op de volgorde van printen, dit wordt namelijk gebaseerd op de specificaties die u bij het bestellen invoert.

#### Opmaak

- Geef alle gebruikte fonts in deze laag een CMYK-kleur indien de bedrukking in kleur moet.
- Zet alle gebruikte fonts om naar lettercontouren *Tekst > Contouren maken*
- Geef alle gebruikte elementen in deze laag een CMYK-kleur
- Maak een hoge resolutie PDF (zie voorbeeld exporteren)
- Controleer goed of de steunkleur correct in de pdf staat

### Let op!

- Twijfelt u over uw ontwerp? Dan raden we u aan om een bestandscontrole bij te bestellen.
- Ondanks de blauwe steunkleur, printen we de laag wit.
- Alle elementen uit de 'Opmaak'-laag moeten gedupliceerd worden naar de 'White'-laag. Deze elementen moeten opgevuld worden met de juiste steunkleur. Gebeurt dit niet, dan worden de kleuren niet zichtbaar.
- Het is mogelijk om een afbeelding af te drukken, mits de achtergrond een witte deklaag heeft (white). Dit is alleen mogelijk bij full color met dekwit bedrukking.

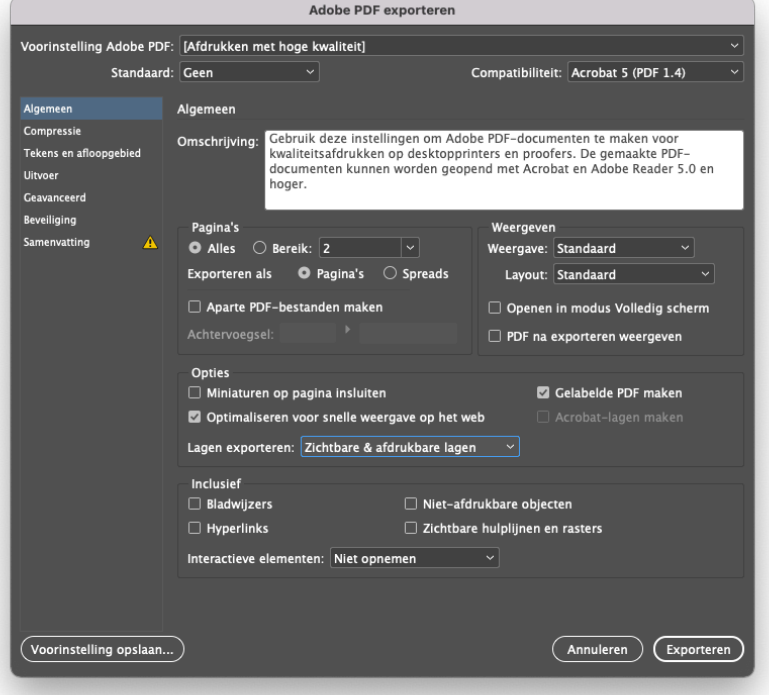

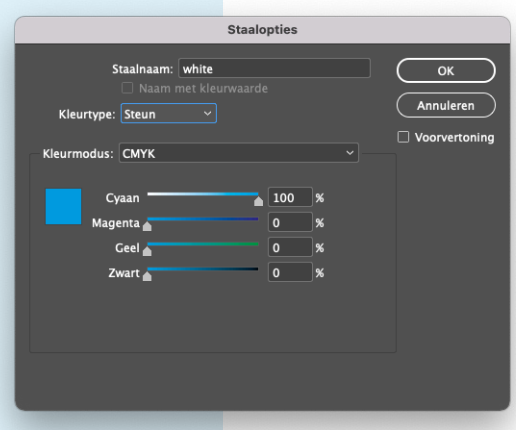

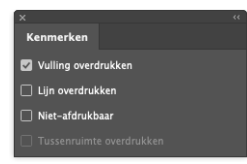